## Důležitá poznámka

**POZNÁMKA:** PŘED POUŽITÍM PANELU QIAstat-Dx RESPIRATORY SARS-CoV-2 PANEL SI PŘEČTĚTE POKYNY UVEDENÉ V TOMTO LISTU A PEČLIVĚ JE DODRŽUJTE.

## QIAstat-Dx Respiratory SARS-CoV-2 Panel Aktualizace definičního souboru analýzy (ADF) na verzi 1.4

Vážený zákazníku,

společnost QIAGEN se snaží vycházet vstříc potřebám svých zákazníků a poskytovat jim vždy ty nejlepší produkty a služby. Z tohoto důvodu bychom vás rádi informovali o aktualizaci definičního souboru analýzy (ADF) pro panel QIAstat-Dx Respiratory SARS-CoV-2 Panel (kat. č. 691214).

Tento nový ADF díky novému fluidikovému protokolu zvyšuje spolehlivost analýz a redukuje negativní výsledky interní kontroly. Kromě toho tento ADF umožňuje provádění analýz ve vyšších nadmořských výškách až do 3 100 m nad mořem. Zákazníci musí tento nový ADF do svých systémů nainstalovat, ještě než začnou panel QIAstat-Dx Respiratory SARS-CoV-2 Panel používat.Aktualizace ADF nebude trvat déle než 1 minutu.

Abyste mohli používat nový ADF, musíte do svého analyzátoru QIAstat-Dx Analyzer 1.0 importovat ADF QIAstat-Dx Respiratory SARS-CoV-2 verze 1.4. Panel ADF QIAstat-Dx Respiratory SARS-CoV-2 Panel je kompatibilní s analyzátorem QIAstat-Dx Analyzer 1.0 s verzí softwaru 1.3 a vyšší.

## **Aktualizace ADF panelu QIAstat-Dx Respiratory SARS-CoV-2 Panel na verzi 1.4**

Aktualizaci na ADF panelu QIAstat-Dx Respiratory SARS-CoV-2 Panel verze 1.4 mohou provést zákazníci sami. Pokud se během aktualizace vyskytnou jakékoli problémy, obraťte se na technickou službu společnosti QIAGEN na adrese **support.qiagen.com**.

Pokud chcete provést aktualizaci ADF panelu QIAstat-Dx Respiratory SARS-CoV-2 Panel na verzi 1.4 a importovat aktualizovanou verzi analýzy do analyzátoru QIAstat-Dx Analyzer 1.0, proveďte následující kroky:

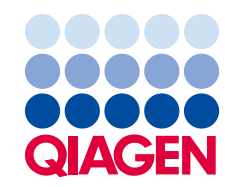

- 1. Vyžádejte si soubor ADF od svého obchodního zástupce společnosti QIAGEN nebo přejděte na **[https://www.qiagen.com/shop/automated-solutions/pcr](https://www.qiagen.com/shop/automated-solutions/pcr-instruments/qiastatdx/)[instruments/qiastat-dx/](https://www.qiagen.com/shop/automated-solutions/pcr-instruments/qiastatdx/)**.
- 2. Na kartě **Product Resources** (Produktové zdroje) klikněte na **Protocol Files** (Soubory protokolu) a stáhněte si ADF pro panel QIAstat-Dx Respiratory SARS-CoV-2 Panel verze 1.4. Balíček uložte a rozbalte. Zkopírujte soubor **\*.asy** do kořenového adresáře paměťového zařízení USB (přímo na paměťové zařízení USB, ne do žádné složky).
- 3. Vložte paměťové zařízení USB, které obsahuje příslušný soubor ADF, do portu USB analyzátoru QIAstat-Dx Analyzer 1.0.
- 4. Stiskněte tlačítko **Options** (Možnosti) a pak tlačítko **Assay Management** (Správa analýz). V oblasti obsahu displeje se zobrazí obrazovka Assay Management (Správa analýz).
- 5. Stiskněte ikonu **Import** v levé dolní části obrazovky.
- 6. Vyberte soubor ADF, který chcete importovat z paměťového zařízení USB.
- 7. Zobrazí se dialogové okno. Nahrání souborů potvrďte.
- 8. Pak se může zobrazit dialogové okno, které vás požádá o přepsání aktuální verze novou. Potvrďte stisknutím tlačítka **Yes** (Ano).
- 9. Zvolte **Assay Active** (Analýza aktivní). Tím se analýza aktivuje.
- 10. Stisknutím tlačítka **Options** (Možnosti) a pak tlačítka **User Management** (Správa uživatelů) přiřaďte aktivní analýzu uživateli.

Vyberte uživatele, který má mít možnost analýzu spustit.

V nabídce **Assign Assays** (Přiřadit analýzy) vyberte možnost **User Options**

(Možnosti uživatelů).

Povolte analýzu a stiskněte tlačítko **Save** (Uložit).

Další informace naleznete v návodu k použití konkrétní analýzy (QIAstat-Dx Respiratory SARS-CoV-2 Panel).

V případě jakýchkoli dalších otázek týkajících se výše uvedených bodů nás neváhejte kontaktovat prostřednictvím svého obchodního zástupce společnosti QIAGEN.

S pozdravem

váš tým QIAGEN **www.qiagen.com**

Ochranné známky: QIAGEN®, Sample to Insight®, QIAstat-Dx® (QIAGEN Group). Registrované názvy, ochranné známky atd. použité v tomto dokumentu, i když nejsou<br>výslovně takto označeny, nelze považovat za nechráněné zákonem.

1126609 PROM-2999-001 11/2021 © 2021 QIAGEN, všechna práva vyhrazena.